## Calculator **unoy no**

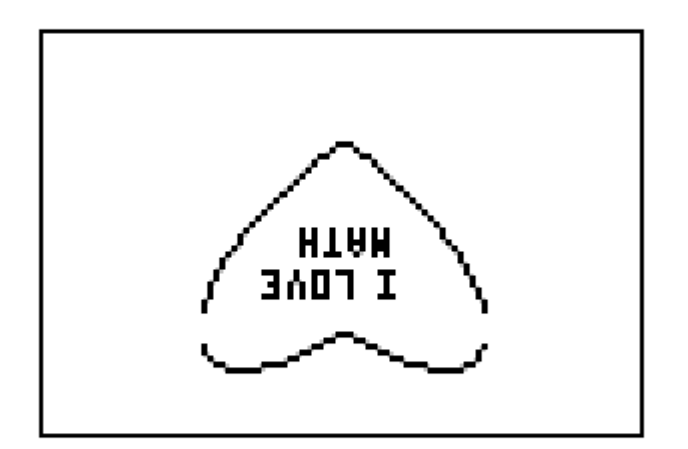

## Messages Making Valentine's

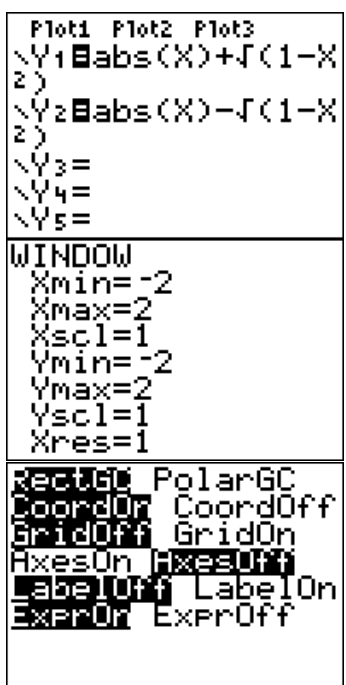

- 1. In the *y*= menu, type in the equations  $y = |x| + \sqrt{(1 - x^2)}$  and  $y = |x| - \sqrt{(1 - x^2)}$ . Press MATH and select the NUM menu to access the absolute value command.
- 2. Press WINDOW and make the graph window from -2 to 2 for both *x* and *y*.
- 3. Press  $2^{ND}$  ZOOM and use the down and right arrow keys to turn the axes off.
- 4. Press GRAPH to see your heart.
- 5. Press  $2^{ND}$  PRGM and choose the  $10^{th}$ option to place text on your valentine.

## Happy Valentine's Day!